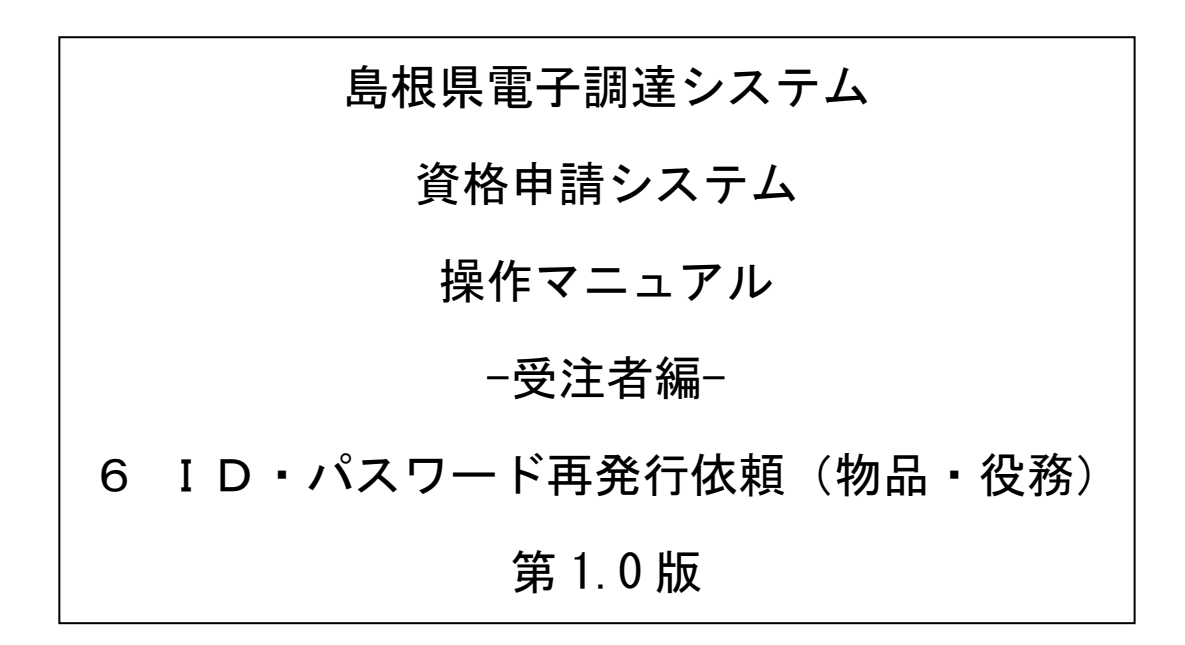

═

# 目次

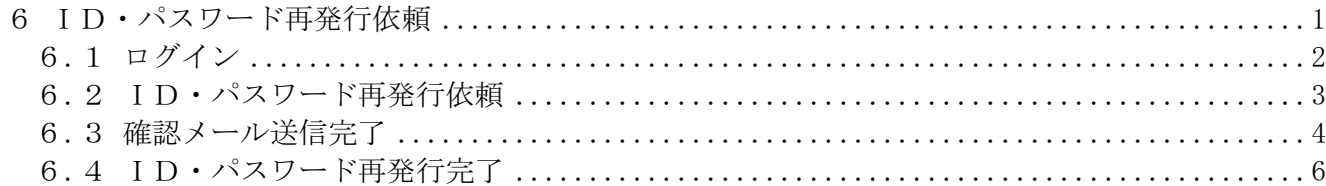

#### <span id="page-2-0"></span>6 ID・パスワード再発行依頼

ID・パスワード再発行依頼機能は、利用者が資格申請ID、または、パスワードを忘失した際に、 IDとパスワードを再発行する機能です。

ID・パスワード再発行依頼は、次のような操作の流れとなります。

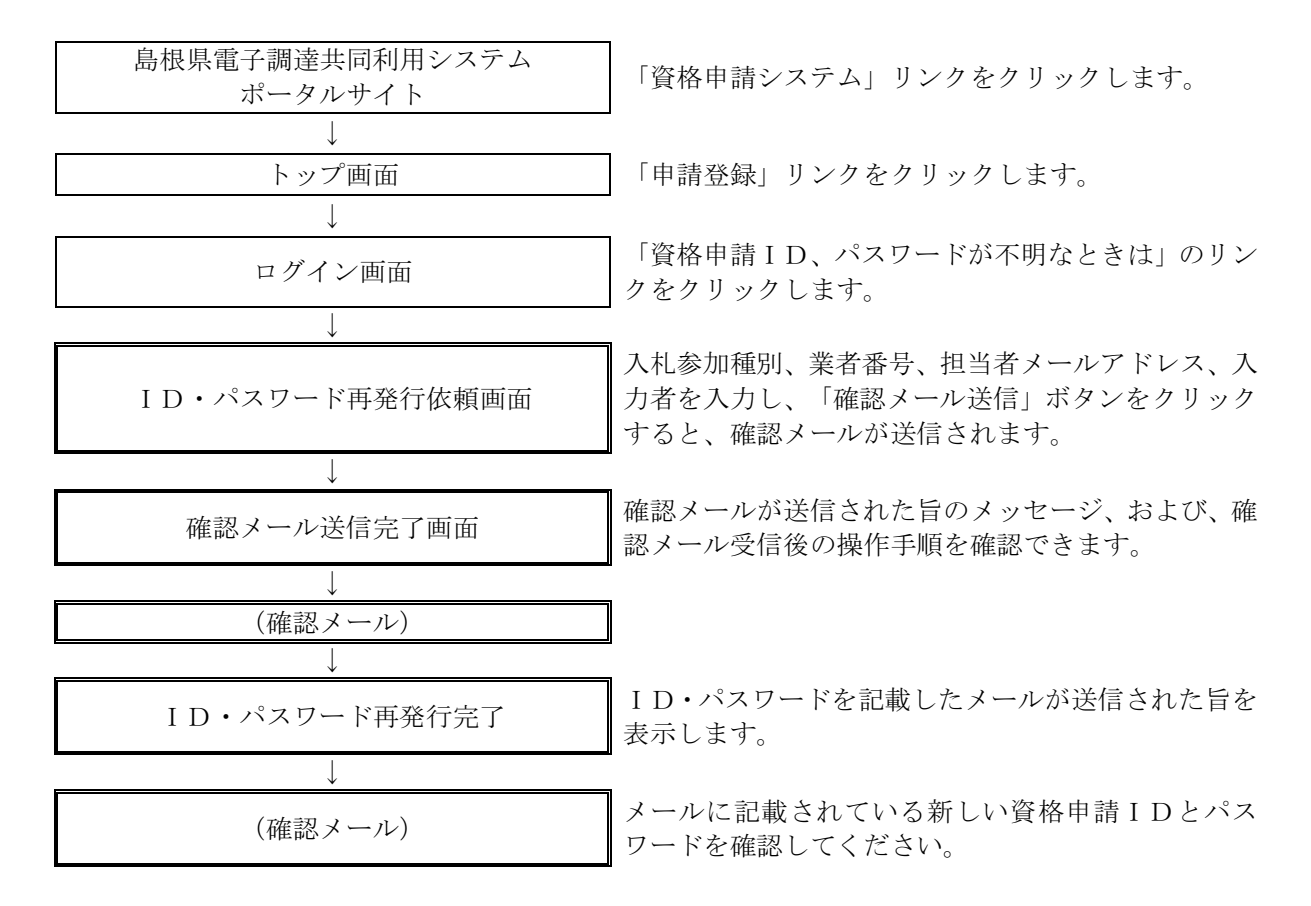

## <span id="page-3-0"></span>6.1 ログイン

資格申請ID、パスワードが不明な場合は「資格申請ID、パスワードが不明なときは」リンクを クリックしてください。

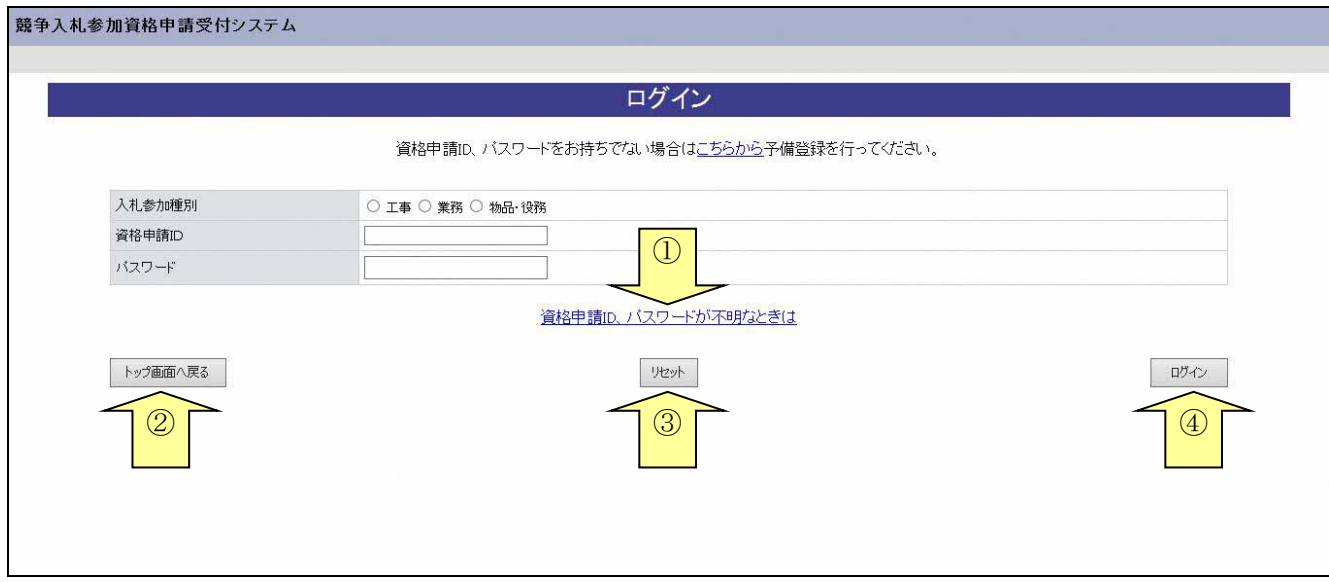

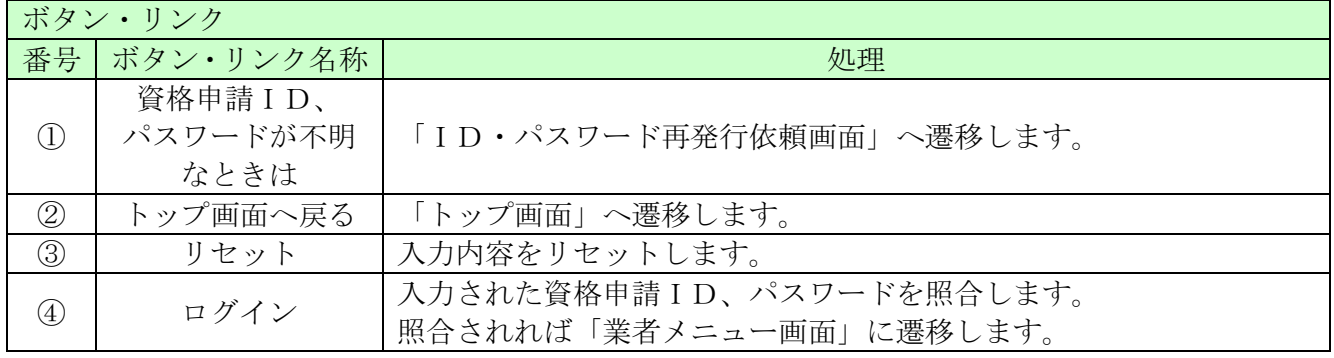

# <span id="page-4-0"></span>6.2 ID・パスワード再発行依頼

ID・パスワード再発行依頼に、必要な情報を入力し、「確認メール送信」ボタンをクリックします。

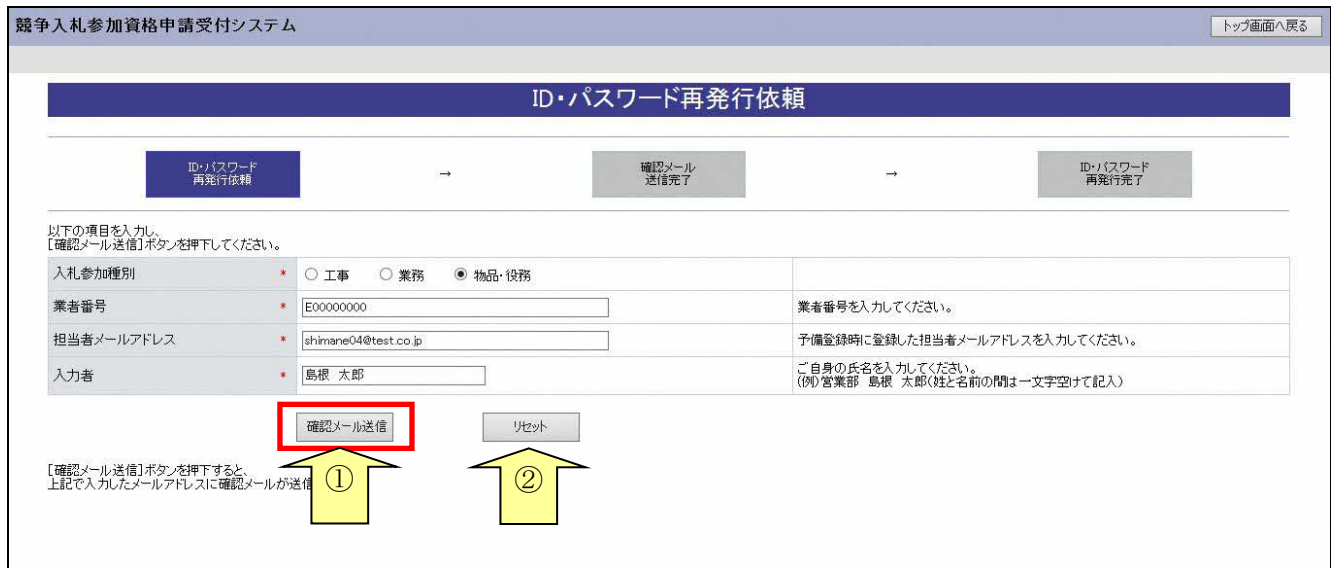

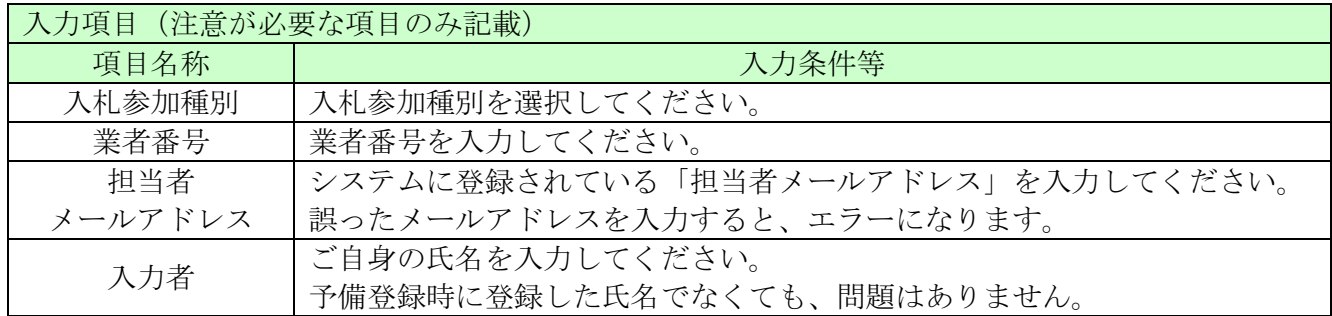

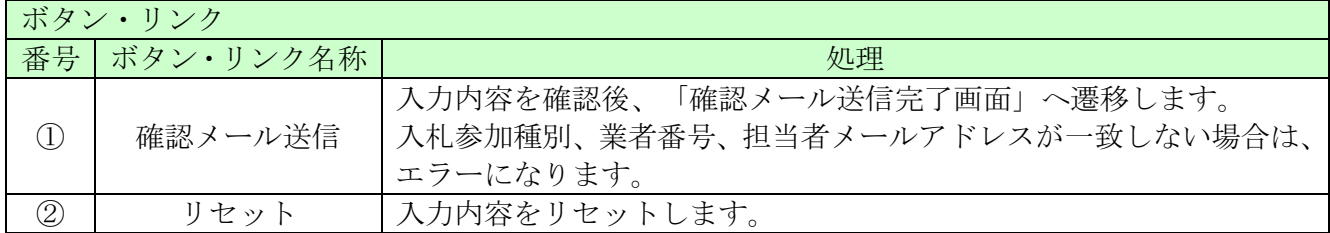

### <span id="page-5-0"></span>6.3 確認メール送信完了

担当者メールアドレスが正しいことを確認するため、システムより確認メールが配信されます。 ※メールの到着に時間がかかる場合もあります。しばらくお待ちいただいてから、メールをご確認 ください。

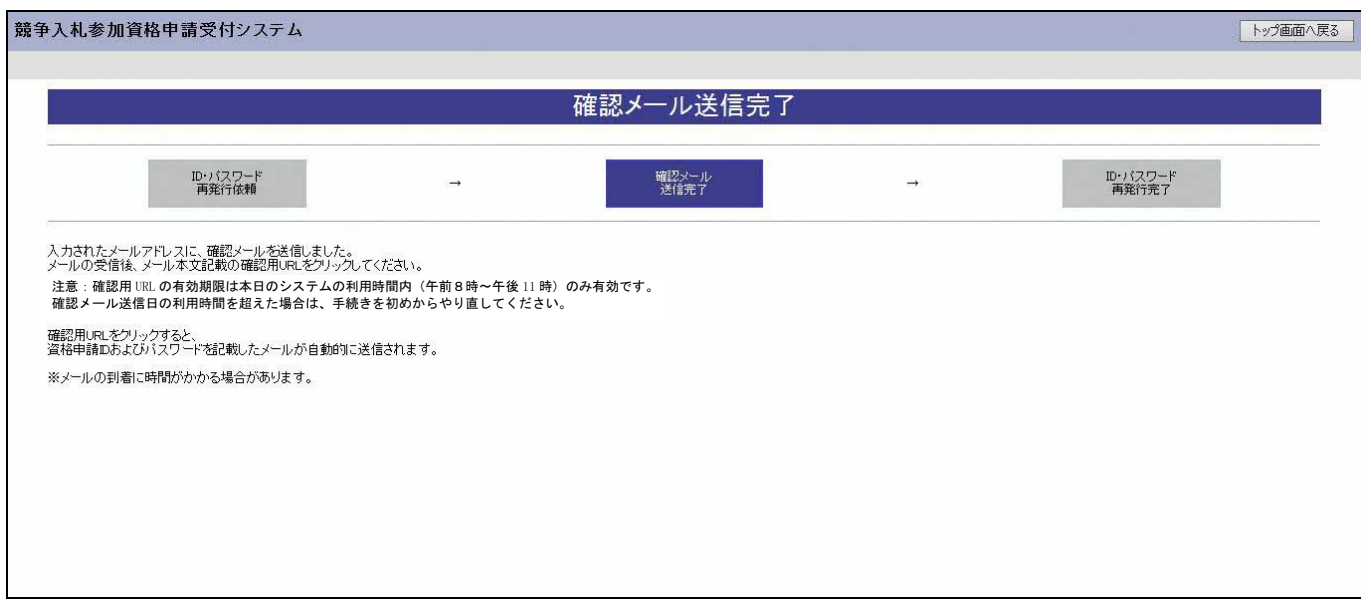

入力したメールアドレス宛に次のページのメールが送信されます。(メールソフトによって表示 イメージは異なります)。

届かない場合は、メールソフトが担当者メールアドレスのメールを受信できる設定となっているか、 セキュリティソフト等により迷惑メールとしてブロックされていないかなどご確認ください。

メール本文を開き、記載されている「確認用URL」をクリックして、「ID・パスワード再発行完 了画面」へアクセスしてください。

島根県電子調達共同利用システムメール通知 <shimanefrom@test.co.jp> 差出人: 送信日時: 2018/09/10(金)9:00 宛先: shimane04@test.co.jp  $CC:$ メールアドレス確認用URL通知 件名:  $\overline{\mathbb{Q}}$ (株) 島根 0 1 御中 A 島根 太郎 様 このメールは島根 二郎 様の依頼により送信しました。 下記の確認用 URL にアクセスし、 ID·パスワード発行·再発行の手続きを完了させてください。 確認用 URL にアクセスすると、 資格申請 ID およびバスワードを記載したメールが自動的に送信されます。 確認用 IRL: https://xxxxx/xxxxx/xxxxx 注意:確認用 URL には有効期限があります。 予備登録時:3日間 再発行時 :当日 有効期限を超えた場合は、手続きを初めからやり直してください。 既定のブラウザをMicrosoft Edge 以外に設定されている場合は、 一度、確認用 URL をコピーして Microsoft Edge のアドレスバーに<br>貼り直してからアクセスしてください。 メール受信の環境によっては確認用 URLが改行され、 リンクが無効になる場合があります。 その場合は確認用 URL と改行された部分をコピーして Microsoft Edgeのアドレスバーに貼り直してからアクセスしてください。 島根県電子調達共同利用システム ポータルサイトURL: https://xxxxx/xxxxx/xxxxx ---------・このメールは島根県電子調達共同利用システムより自動的に送信しています。 このメールに対する返信にはお答えできませんのでご了承ください。 ・誤って配信された場合には、お手数ですが下記連絡先までご連絡くださいますよう お願いいたします。 --------------島根県電子調達共同利用システムヘルプデスク TEL : 0852-25-6701 e-mail: Ų

### <span id="page-7-0"></span>6.4 ID・パスワード再発行完了

確認用URLに正常にアクセスできた場合は、以下のような画面が表示され、ID・パスワード再 発行完了となります。

以下の画面を表示させると、担当者メールアドレス宛に資格申請ID、パスワードが記載された メールが送信されます。

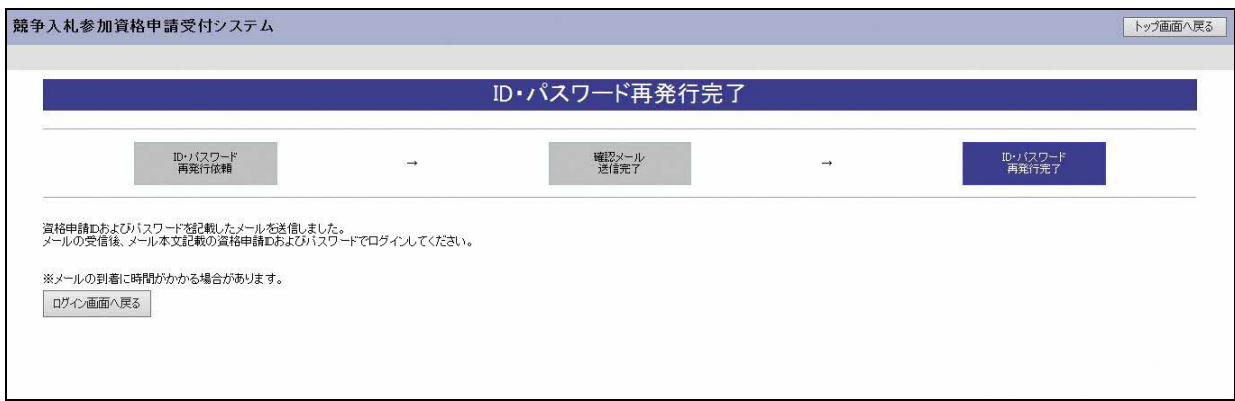

入力したメールアドレス宛に以下のメールが送信されます。(メールソフトによって表示イメージは 異なります。)

届かない場合は、メールソフトが担当者メールアドレスのメールを受信できる設定となっているか、 セキュリティソフト等により迷惑メールとしてブロックされていないかなどご確認ください。 メールはすぐに届かない場合もあります。時間をおいて確認してください。

メール受信後、メール本文記載の資格申請ID、資格申請パスワードでログインすることができま す。セキュリティ確保のため、本システムにアクセスしていただき、すみやかにパスワードを変更 されることをお勧めいたします。

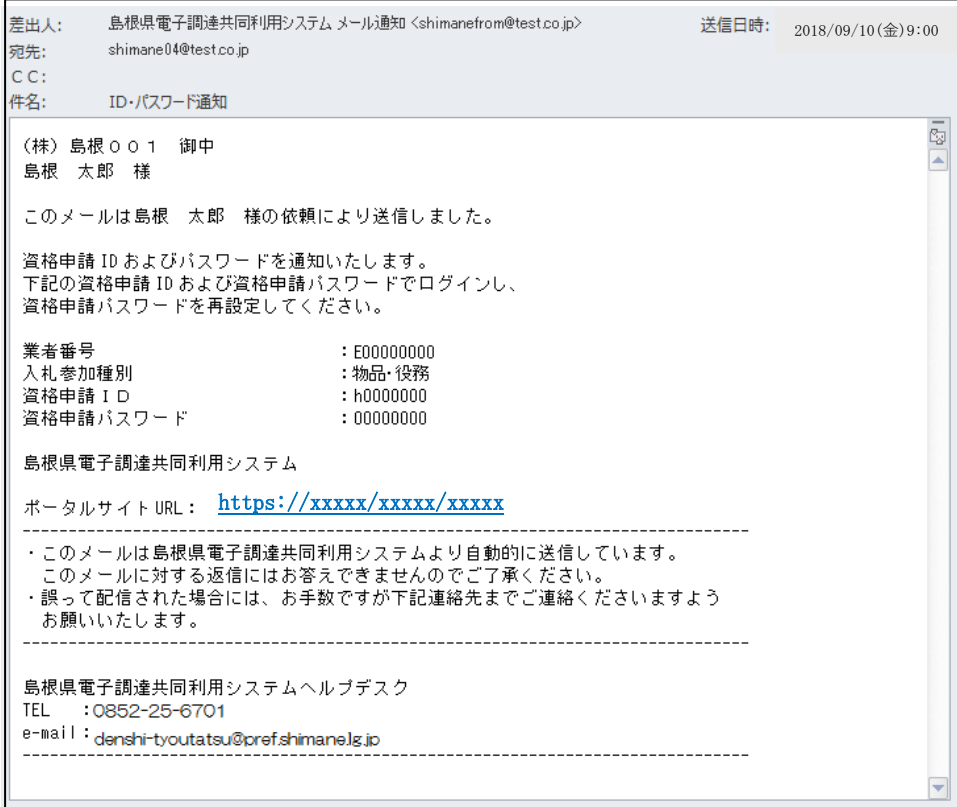